Carrying out electrical work within the home or workplace can be dangerous and must be conducted according to the appropriate national safety standards and executed by a certified electrician.

For safety purposes, it is also necessary **to power off the installation** before proceeding with the physical installation.

For further safety instructions and more detailed information, please consult the full manual at smappee.com/downloads or via the QR code:

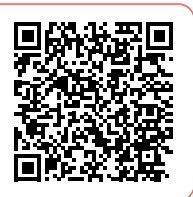

#### How to install EV One BUSINESS

1 Optional: install Smappee Infinity in the distribution panel. Consult the Infinity installation manual at smappee.com/downloads.

Smart Charging functionality requires the installation of Smappee Infinity to measure the grid and solar production.

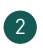

4 Place the anchor in the ground. Route the power supply and communication cable through the anchor and into the EV One. Make sure it is level and the bottom of the EV One will be flush with the ground level. Fill the hole with concrete.

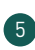

2 Prepare the installation. Foresee a power supply & ethernet cable between the EV One and the distribution panel. Dig a hole for the anchor and ensure the bottom is flat and stable.

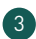

 $\frac{1}{2}$  In case of 3-phase delta (3\*230 V), please consult the full manual online.

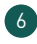

3 Take the EV One out of its packaging. Unscrew the two bottom screws and slide the outer housing upwards, off the internal structure. Take the anchor out and assemble the anchor onto the main unit as shown in the diagrams. If desired, the top half of the EV One can be temporarily removed and set aside.

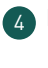

5 Connect the power supply cable according to the connection diagram. Connect the ethernet cable to the Smappee Connect inside the EV One.

6 Switch on the power using the circuit breaker.

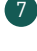

7 Download the Smappee App and follow the instructions to configure your Smappee charging station.

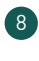

8 Once Smappee Connect shows a green pulsing light, validate the installation by verifying that the real-time bubbles show correctly measured values in the Smappee App/Dashboard.

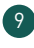

9 Slide the housing onto the EV One and tighten the screws. Attach the door.

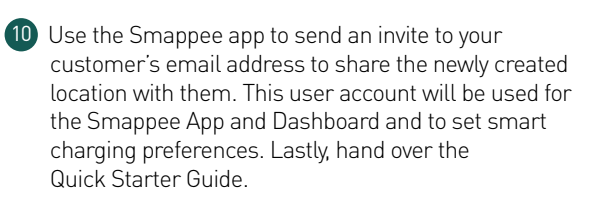

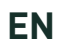

#### **A** Safety warning

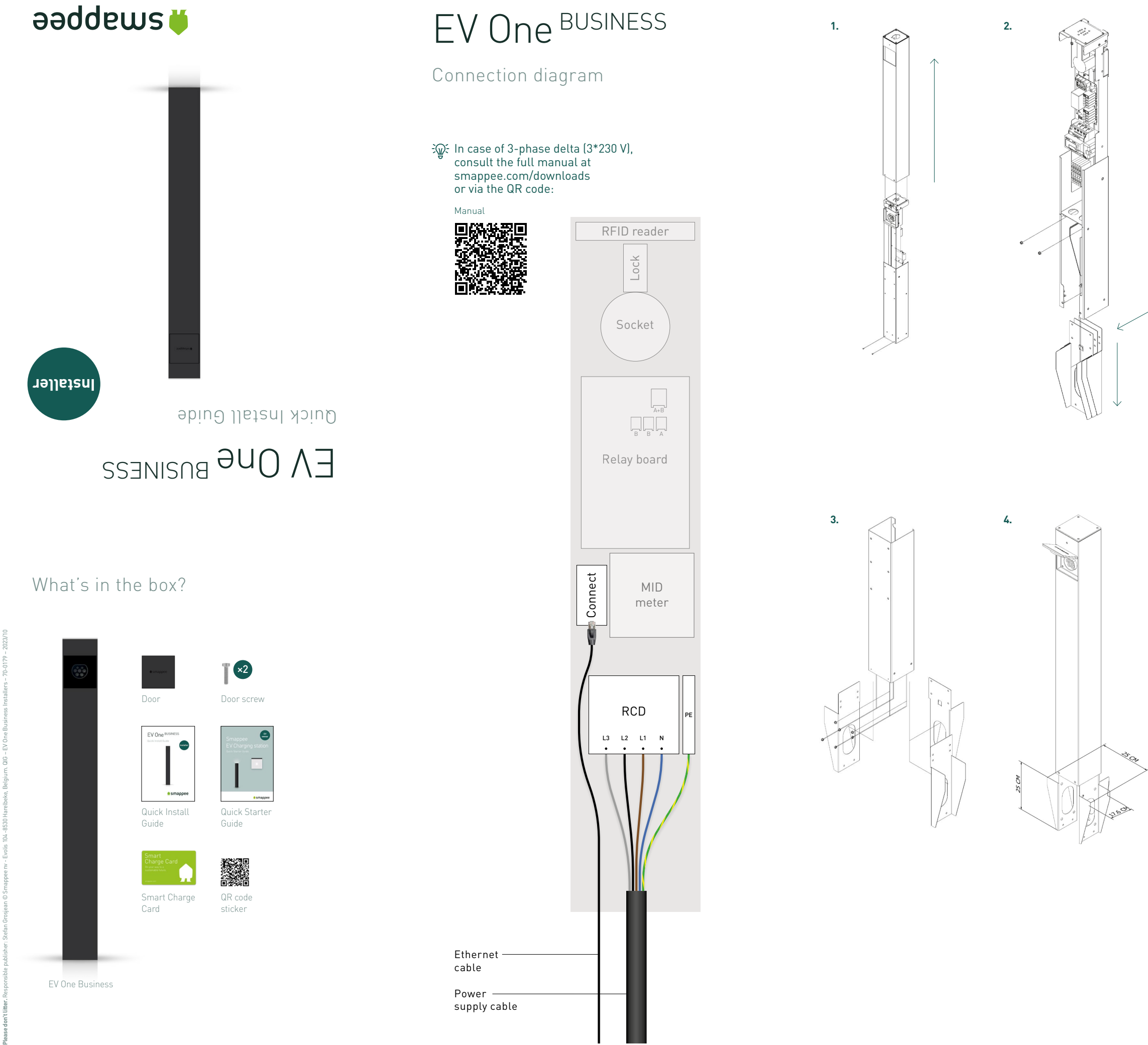

Die Ausführung von Elektroarbeiten im Haus oder am Arbeitsplatz kann gefährlich sein und muss gemäß den entsprechenden nationalen Sicherheitsnormen und von einem zertifizierten Elektriker durchgeführt werden. Aus Sicherheitsgründen ist es außerdem notwendig, **die Anlage auszuschalten,** bevor man mit der physischen Installation fortfährt.

Weitere Sicherheitshinweise und detailliertere Informationen finden Sie in der vollständigen Bedienungsanleitung unter smappee.com/downloads oder über den QR-Code:

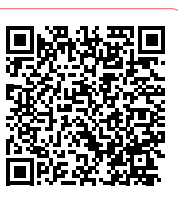

#### So wird die FV One BUSINESS installiert

- 1 Optional: Installieren Sie Smappee Infinity in der Verteilertafel. Lesen Sie das Infinity-Installationshandbuch unter smappee.com/downloads.
- Die Smart Charging-Funktionalität erfordert die Installation von Smappee Infinity, um das Netz und die Solarproduktion zu messen.
- 2 Bereiten Sie die Installation vor. Verbinden Sie bitte ein Ethernet-Kabel mit stabiler Internetverbindung und ein Stromversorgungskabel zwischen dem Verteilerkasten und der EV One vor. Graben Sie ein Loch für den Anker und stellen Sie sicher, dass der Boden flach und stabil ist.
- 3 Nehmen Sie das EV One aus der Verpackung. Lösen Sie die beiden unteren Schrauben und schieben Sie das äußere Gehäuse nach oben von der inneren Struktur ab. Nehmen Sie den Dübel heraus und montieren Sie ihn auf der Haupteinheit wie in den Abbildungen gezeigt. Falls gewünscht, kann die obere Hälfte des EV One vorübergehend entfernt und beiseite gelegt werden.
- 4 Setzen Sie den Anker in den Boden. Führen Sie das Stromversorgungs- und Kommunikationskabel durch den Anker und in das EV One. Vergewissern Sie sich, dass das Loch eben ist und die Unterseite des EV One bündig mit dem Boden ist. Füllen Sie das Loch mit Beton auf.
- 5 Schließen Sie das Stromversorgungskabel gemäß dem Anschlussplan an. Verbinden Sie das Ethernet-Kabel mit dem Smappee Connect im EV One.
- Im Falle eines 3-Phasen-Delta-Netzwerks (3\*230 V) lesen Sie bitte das ausführliche Handbuch online.
- 6 Schalten Sie den Strom über den Schutzschalter ein.
- 7 Laden Sie die Smappee App herunter und folgen Sie der Anleitung, um Ihre Smappee Ladestation zu konfigurieren.
- 8 Sobald Smappee Connect ein grünes pulsierendes Licht anzeigt, validieren Sie die Installation, indem Sie überprüfen, ob die Echtzeitblasen in der Smappee App/im Dashboard korrekt gemessene Werte anzeigen.
- 9 Schieben Sie das Gehäuse auf das EV One und ziehen Sie die Schrauben fest. Sichern Sie das Türchen.
- 10 Erstellen Sie ein Benutzerkonto für den Kunden und geben Sie den Standort mit diesem neuen Benutzernamen frei. Notieren Sie den Benutzernamen, das Passwort und die E-Mail-Adresse auf dem Dokument Quick Starter Guide (welches mit dem Quick Install Guide in der Verpackung enthalten ist) und geben Sie das Ihrem Kunden. Dieses Benutzerkonto kann in der Smappee App und im Dashboard verwendet werden, um smarte Ladepläne einzurichten.

#### $\sqrt{4}$ Avertissement de sécurité

Elektrische werkzaamheden in huis of op het werk kunnen gevaarlijk zijn en moeten worden uitgevoerd volgens de geldende nationale veiligheidsnormen en door een erkende elektricien. Om veiligheidsredenen is het ook nodig **de stroom van de installatie uit te schakelen** voordat u verder gaat met de fysieke installatie.

Voor verdere veiligheidsinstructies en meer gedetailleerde informatie kunt u de volledige handleiding raadplegen op smappee.com/downloads of via de QR-code:

# **DAXNER**

#### Hoe EV One BUSINESS te installeren

- 1 Optioneel: installeer Smappee Infinity in de zekeringskast. Raadpleeg de Infinity installatiehandleiding op smappee. com/downloads.
- De functionaliteit Slim autoladen vereist de installatie van Smappee Infinity voor het meten van het net en de zonneproductie.
- 2 Bereid de installatie voor. Voorzie een ethernetkabel met stabiele internetverbinding en voedingskabel tussen de zekeringskast en de EV One. Graaf een gat voor het anker en zorg ervoor dat de bodem vlak en stabiel is.
- 3 Haal de EV One uit de verpakking. Draai de twee onderste schroeven los en schuif de buitenste behuizing omhoog, van de interne structuur af. Neem het anker eruit en monteer het anker op de hoofdunit zoals aangegeven in de diagrammen. Indien gewenst kan de bovenste helft van de EV One tijdelijk verwijderd worden en opzij gezet worden.
- 4 Plaats het anker in de grond. Leid de voedings- en communicatiekabel door het anker en in de EV One. Zorg ervoor dat het gat vlak is en dat de onderkant van de EV One gelijk ligt met het maaiveld. Vul het gat met beton.
- 5 Sluit de voedingskabel aan volgens het aansluitschema en sluit de ethernetkabel aan op de Smappee Connect in de EV One.
- Raadpleeg in het geval van 3-fase delta (3\*230 V) de volledige online handleiding.
- 6 Schakel de stroom in met behulp van de stroomonderbreker.
- Download de Smappee App en volg de instructies om uw Smappee laadpaal te configureren.
- 8 Zodra Smappee Connect een groen pulserend licht toont, valideert u de installatie door te controleren of de real-time bollen correct gemeten waarden tonen in de Smappee App / Dashboard.
- 9 Schuif de behuizing op de EV One en draai de schroeven vast. Zet het deurtje vast.
- 10 Gebruik de Smappee-app om een uitnodiging te sturen naar het e-mailadres van uw klant om de nieuw aangemaakte locatie met hen te delen. Dit gebruikersaccount zal worden gebruikt voor de Smappee App en Dashboard en om slimme laadvoorkeuren in te stellen. Overhandig tot slot de Quick Starter Guide.

## A Sicherheitshinweis

Les travaux électriques à domicile ou sur le lieu de travail peuvent être dangereux et doivent être effectués conformément aux normes de sécurité nationales appropriées et exécutés par un électricien certifié. Pour des raisons de sécurité, il est également nécessaire de **mettre l'installation hors tension** avant de procéder au montage.

Pour d'autres consignes de sécurité et des informations plus détaillées, veuillez consulter le manuel complet sur : smappee.com/downloads ou via le code QR:

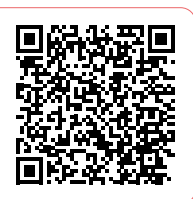

#### Comment installer EV One BUISNESS

- 1 Facultatif : installez Smappee Infinity au niveau du panneau de distribution. Consultez le manuel d'installation Infinity sur le site smappee.com/downloads.
- La fonctionnalité de recharge intelligente nécessite l'installation de Smappee Infinity pour mesurer le réseau et la production solaire.
- 2 Préparez l'installation. Prévoyez un câble Ethernet avec une connectivité internet stable et un câble d'alimentation entre le panneau de distribution et l'EV One. Creuser un trou pour l'ancrage et s'assurer que le sol est plat et stable.
- 3 Sortez l'EV One de son emballage. Dévissez les deux vis inférieures et faites glisser le boîtier extérieur vers le haut, hors de la structure interne. Sortez l'ancre et montez-la sur l'unité principale comme indiqué sur les schémas. Si vous le souhaitez, la moitié supérieure de l'EV One peut être temporairement retirée et mise de côté.
- 4 Placez l'ancre dans le sol. Faites passer le câble d'alimentation électrique et le câble de communication par l'ancrage et dans EV One. Veillez à ce qu'il soit de niveau et que le fond du EV One soit au même niveau que le sol. Remplissez le trou avec du béton.
- 5 Raccordez le câble d'alimentation électrique conformément au schéma de raccordement. Raccordez le câble de Ethernet au Smappee Connect à l'intérieur de l'EV One.
- Dans le cas d'une alimentation triphasée en triangle (3\*230 V), veuillez consulter le manuel complet en ligne.
- 6 Mettez l'appareil sous tension à l'aide du disjoncteur.
- 7 Téléchargez l'application Smappee App et suivez les instructions pour configurer votre borne de recharge Smappee
- 8 Une fois qu'une lumière verte clignote au niveau de Smappee Connect, validez l'installation en vérifiant que les bulles en temps réel montrent des valeurs correctement mesurées dans l'application Smappee App / Dashboard.
- 9 Faites glisser le boîtier sur l'EV One et serrez les vis. Fixez la petite porte.
- 10 Utilisez l'application Smappee pour envoyer une invitation à l'adresse e-mail de votre client afin de partager avec lui l'emplacement nouvellement créé. Ce compte utilisateur sera utilisé pour l'application Smappee et le tableau de bord, ainsi que pour définir les préférences de recharge intelligente.
	- Enfin, remettez le Quick Starter Guide.

## **FR NL DE**

### **A** Veiligheidswaarschuwing